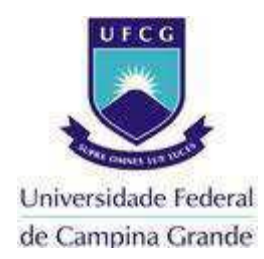

# **UNIVERSIDADE FEDERAL DE CAMPINA GRANDE**

# **CENTRO DE ENGENHARIA ELÉTRICA E INFORMÁTICA**

# **UNIDADE ACADÊMICA DE ENGENHARIA ELÉTRICA**

Lucas Henriques Félix Nascimento

**Relatório de Estágio Supervisionado** 

CAMPINA GRANDE

JANEIRO DE 2016

## **Relatório de Estágio Supervisionado**

Relatório de estágio supervisionado submetido à Unidade Acadêmica de Engenharia Elétrica da Universidade Federal de Campina Grande como parte dos requisitos necessários para a obtenção do grau de Bacharel em Ciências no Domínio da Engenharia Elétrica

Área de Concentração: Áudio, Imagem e Automação Residencial

Orientador: Péricles Rezende Barros

## CAMPINA GRANDE

## JANEIRO DE 2016

# **Relatório de Estágio Supervisionado**

Relatório de estágio supervisionado submetido à Unidade Acadêmica de Engenharia Elétrica da Universidade Federal de Campina Grande como parte dos requisitos necessários para a obtenção do grau de Bacharel em Ciências no Domínio da Engenharia Elétrica

## **Péricles Rezende Barros**

\_\_\_\_\_\_\_\_\_\_\_\_\_\_\_\_\_\_\_\_\_\_\_\_\_\_\_\_\_\_\_\_\_\_\_\_\_\_\_\_\_\_\_\_\_\_\_\_\_\_\_

Professor Orientador

## CAMPINA GRANDE

## JANEIRO DE 2016

# **Agradecimentos**

Agradeço aos meus pais, Heli Henriques Alcântara Nascimento e Luiza Maria Tavares Félix, bem como meu padrasto João Ricardo Maia de Magalhães e minha madrasta Carina Faria Lemos Nascimento, por todo amor, carinho e ensinamentos durante toda minha vida.

Agradeço também a toda minha família, que mesmo com a distância, sempre acompanhou de perto meu crescimento pessoal e profissional.

A minha namorada, Rayssa Lima, pelo apoio e motivação durante todo o momento que esteve ao meu lado no curso.

Meus agradecimentos aos amigos feitos durante a graduação, companheiros de trabalhos e irmãos na amizade que fizeram parte da minha formação, e que espero que possam continuar presentes em minha vida.

Agradeço ao professor e orientador Péricles Rezende Barros pela orientação, paciência e empenho dedicado à elaboração deste trabalho.

Gostaria de agradecer ao corpo docente, à direção e à administração por seu trabalho na formação de todos os alunos desta instituição.

E finalmente, agradeço ao meu supervisor e dono da *Control Home* ambientes inteligentes, Augusto Maynard Araújo, e ao seu sócio, Wilton Araújo Santos Júnior, pela paciência e todos os ensinamentos passados durante esse período.

# **Resumo**

O presente relatório é referente ao estágio supervisionado realizado entre os dias 08 de outubro de 2015 e 11 de dezembro de 2015 na empresa *Control Home* ambientes inteligentes, situado na cidade de Aracaju, Sergipe. Durante os três meses, o estágio foi realizado no setor de projetos e instalações, onde foram desenvolvidas diversas atividades, como serão detalhadas. O estágio pôde mostrar como é estar no ambiente empresarial de uma empresa de pequeno porte, em contato com diversas pessoas e, acima de tudo, pensar e agir como engenheiro, seja na solução de problemas ou na idealização de novos projetos.

**Palavras-chave:** Estágio, *Control Home*, Automação residencial.

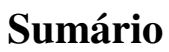

<span id="page-6-12"></span><span id="page-6-11"></span><span id="page-6-10"></span><span id="page-6-9"></span><span id="page-6-8"></span><span id="page-6-7"></span><span id="page-6-6"></span><span id="page-6-5"></span><span id="page-6-4"></span><span id="page-6-3"></span><span id="page-6-2"></span><span id="page-6-1"></span><span id="page-6-0"></span>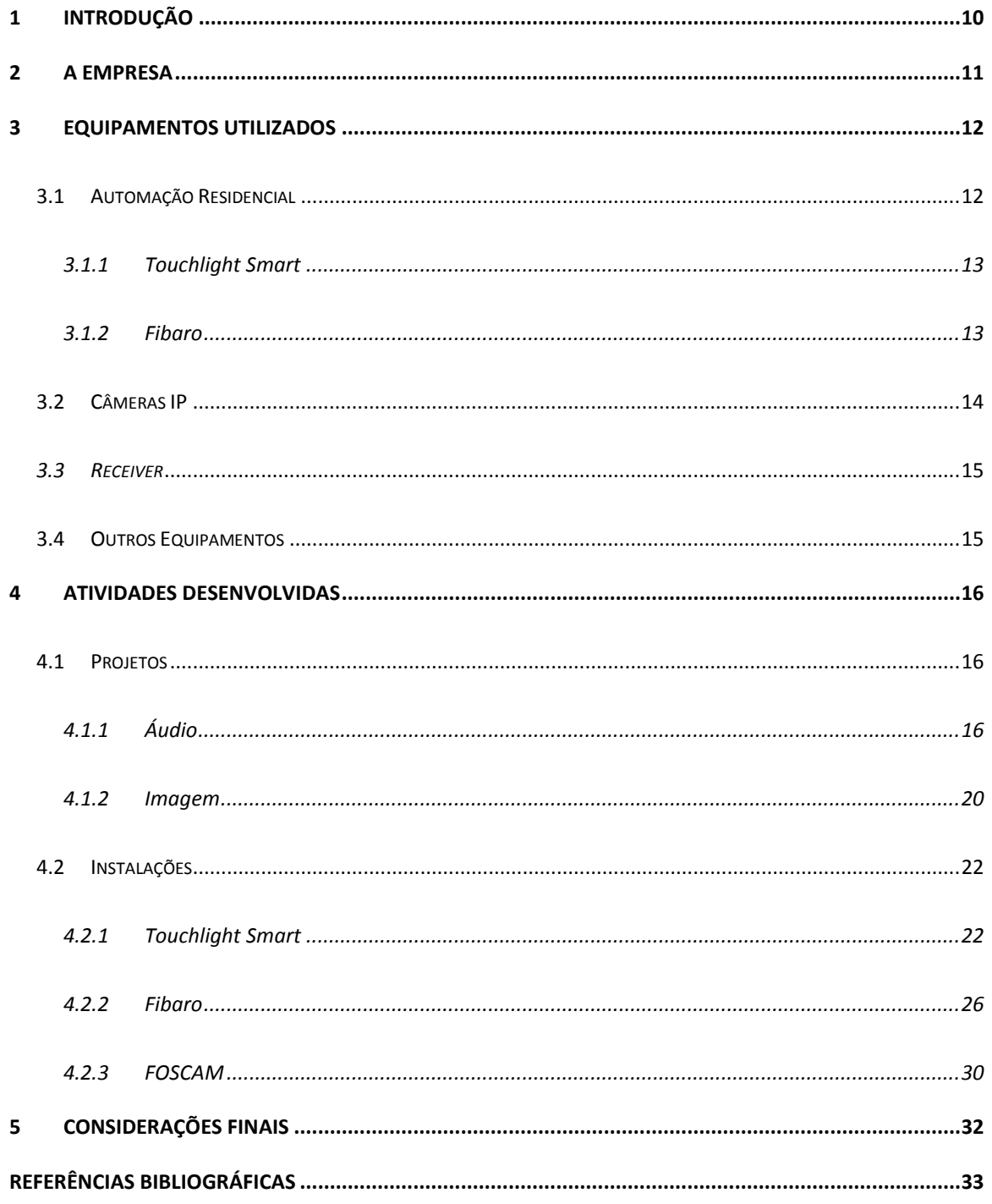

# **Lista de Figuras**

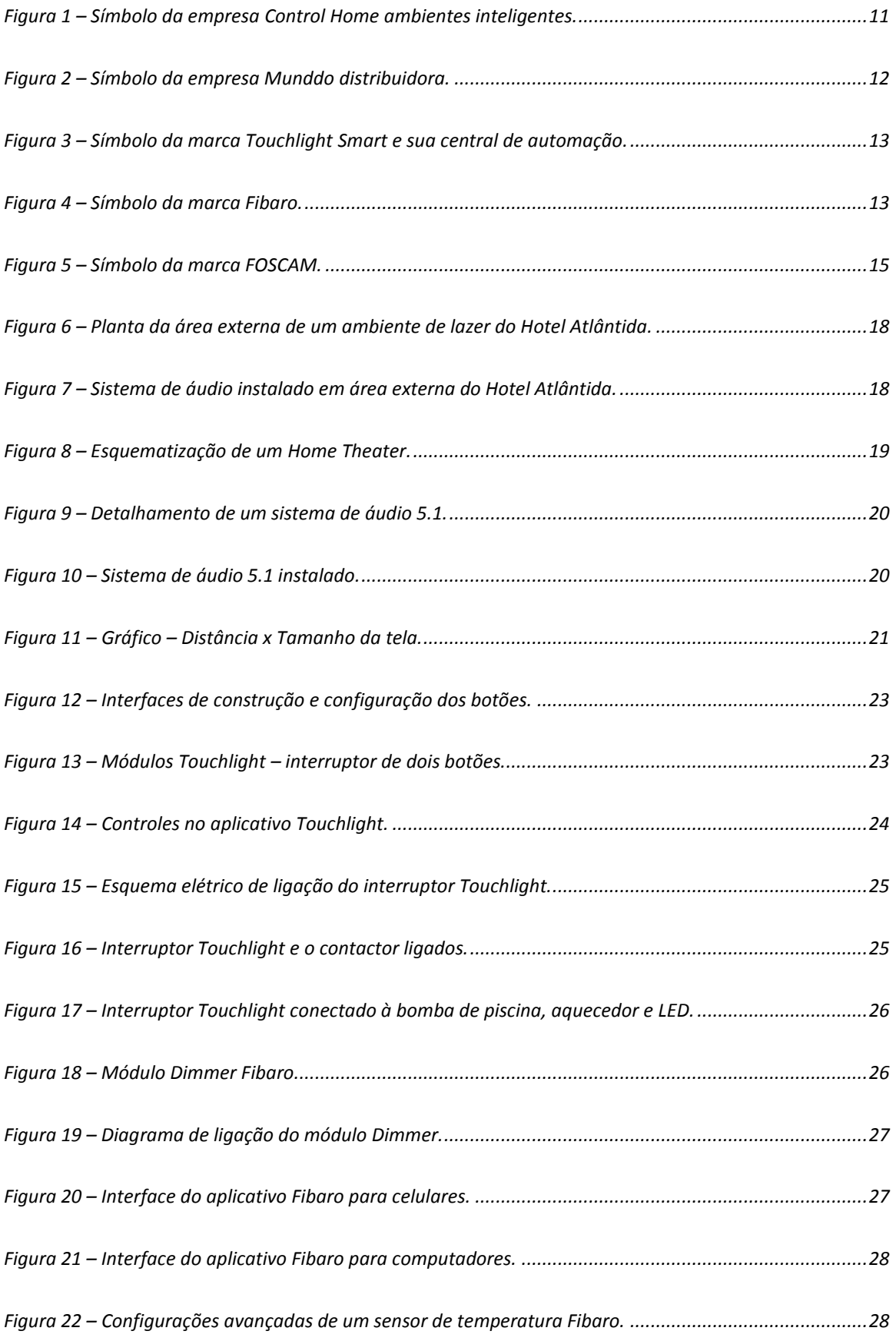

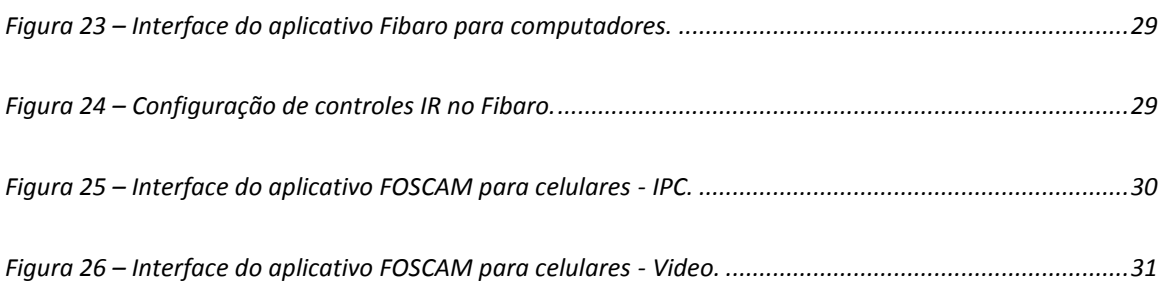

# <span id="page-9-1"></span>**Lista de Tabelas**

<span id="page-9-0"></span>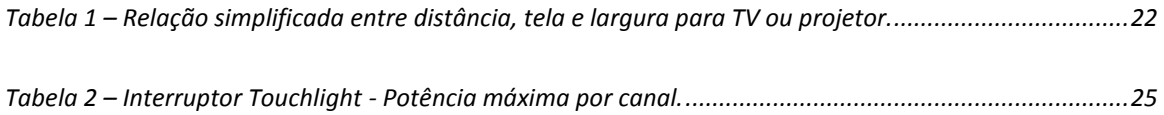

## **1 Introdução**

Este relatório tem como objetivo descrever as atividades desenvolvidas pelo estudante de engenharia elétrica Lucas Henriques Félix Nascimento durante o período de estágio integrado na empresa *Control Home* ambientes inteligentes. Especializada em projetos e instalações de automação residencial, áudio e imagem, como será detalhada adiante.

O estágio supervisionado tem como objetivo tanto consolidar e desenvolver os aprendizados adquiridos ao longo do curso de graduação no mercado de trabalho, como, acrescentar alguns conhecimentos práticos. Ocorrido de 08 de outubro de 2015 a 11 de dezembro de 2015, totalizou uma carga horária de 240 horas durante cerca de três meses (4 horas diárias).

Automação residencial é o uso da tecnologia para facilitar e automatizar atividades domésticas habituais que, em uma casa convencional, ficaria a cargo de seus moradores [1]. Utilizando sensores de presença, temporizadores ou até um simples toque de botão, seja em controles, *tablet* ou celulares, é possível acionar tarefas préprogramadas.

A automação residencial pode proporcionar aos seus utilizadores o conforto, antes não imaginado, por vários motivos. Primeiro, pela facilidade de adaptação para praticamente qualquer utilidade doméstica.

Além disso, hoje existe uma facilidade de implementação, devido à utilização de equipamentos sem fio, inclusive para ambientes que não foram projetados para receber esses benefícios, ou seja, sem necessidade de reformas, por exemplo.

Soma-se o conforto, otimização do tempo causado pela diminuição das tarefas rotineiras, segurança, economia e, por fim, possibilidade de integração de sistemas e equipamentos.

## **2 A Empresa**

A empresa está situada na cidade de Aracaju, no estado de Sergipe e é considerada de pequeno porte. Apesar de muito recente, criada em 2012 e comprada pelos atuais donos em 2014, vem ampliando o número de atividades e funcionalidades. Atualmente desenvolve diversos serviços nas áreas de automação residencial, áudio e imagem, como: instalações de centrais de automação, câmeras, *Home Theater*, *receiver*, *DVD player*, projetores, caixas de som, entre outros.

O quadro de funcionários é composto por um engenheiro eletricista e um gestor (sócios da empresa), um auxiliar técnico e um estagiário. Desse modo, ao longo do relatório, serão detalhadas as atividades desenvolvidas sob orientação do professor Péricles Resende Barros e supervisão do engenheiro eletricista, Augusto Maynard Araújo.

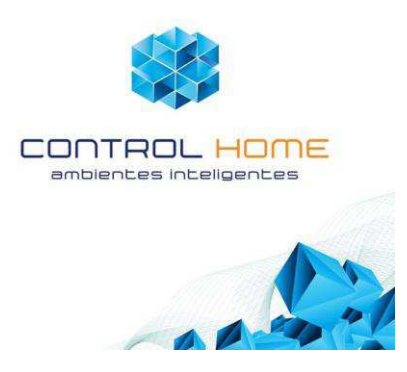

**Figura 1 – Símbolo da empresa** *Control Home* **ambientes inteligentes.** 

## **3 Equipamentos Utilizados**

No presente tópico serão detalhados alguns dos equipamentos, bem como suas respectivas marcas, utilizados na empresa para os projetos e instalações. Esses equipamentos incluem câmeras, *receiver*, *DVD player*, projetores, caixas de som, entre outros.

### **3.1 Automação Residencial**

Como dito anteriormente, a automação residencial tem por finalidade o conforto, segurança e economia dos usuários. Atualmente, os sistemas de automação geralmente são compostos por uma central de automação e seus módulos. De maneira simples, podese dizer que os módulos farão as atividades designadas enquanto a central fará o controle desses equipamentos e a comunicação entre o usuário e os módulos. Na empresa, são utilizados os sistemas da Munddo distribuidoras: Touchlight e Fibaro.

A Munddo é uma distribuidora de sistemas inteligentes para áudio, vídeo e automação residencial, que surgiu em 2007, com o objetivo de importar e oferecer produtos de alta tecnologia para o mercado brasileiro [2]. A distribuidora busca constantemente novas soluções para importação e distribuição, realiza treinamentos, análise de projetos para instalação e otimização de energia dos equipamentos e disponibiliza suporte técnico para integradores. Na sequência serão apresentados as duas marcas citadas anteriormente.

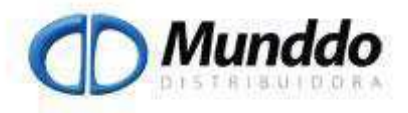

**Figura 2 – Símbolo da empresa Munddo distribuidora.** 

#### **3.1.1 Touchlight** *Smart*

O Touchlight *smart* é o sistema de automação residencial mais simples da Munddo distribuidora e um dos mais econômicos do mercado devido seu custo-benefício. Tanto sua central quanto seus módulos atualmente estão na faixa de mil reais. Esse sistema é utilizado principalmente para equipamentos com sensores IR (*Infrared* ou infravermelho) e iluminação. A Figura 3 ilustra sua central de automação.

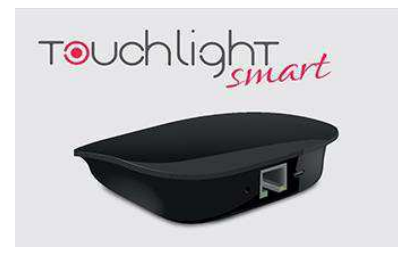

**Figura 3 – Símbolo da marca Touchlight** *Smart* **e sua central de automação.** 

#### **3.1.2 Fibaro**

Já a Fibaro é o sistema de automação residencial top de linha da Munddo distribuidora, suas vantagens incluem automatização de praticamente tudo, como: abertura de portões, iluminação, irrigação, sensores de presença e movimento, fogão e até automações menores como funcionamento de cafeteiras, cortinas, entre outros.

Entretanto, sua faixa de preço é superior, começando com a central a partir de cinco mil reais. Seus módulos são variados e custam na faixa de 800 reais, além disso, cada um deles possui alguma finalidade específica.

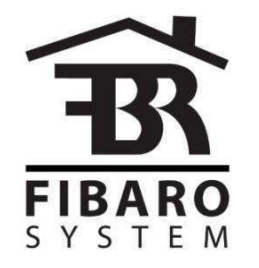

**Figura 4 – Símbolo da marca Fibaro.** 

### **3.2 Câmeras IP**

Uma câmera IP é uma câmera de vídeo que pode ser acessada e controlada por via de qualquer rede IP, como a LAN, Intranet ou Internet [3]. Usando simplesmente um navegador web e uma conexão de Internet de alta velocidade, usuários podem convenientemente ter acesso ao vídeo de uma câmera e, em alguns casos, até áudio, de qualquer local que esteja. A marca de câmeras utilizada era a FOSCAM.

A FOSCAM foi fundada em 2007 com o objetivo de fornecer ao mercado câmeras de monitoramento de vídeo por IP com alta qualidade a preços competitivos, tornando esta tecnologia mais acessível e amigável. As câmeras de monitoramento FOSCAM são encontradas hoje em mais de 100 países, o que faz da marca uma das líderes mundiais no segmento de Câmeras IP [4].

Entre as vantagens dessas câmeras estão:

- Serviço DDNS incluso;
- Resolução Full HD;
- Pan/Tilt movimentação horizontal e vertical controlada através de dispositivos móveis ou computadores, ou seja, remotamente;
- Conectividade Wireless são equipadas com módulo Wi-Fi integrado para conexão sem fio, reduzindo o uso de cabos, simplificando a instalação;
- Acesso remoto permitem visualização e controle de movimento em tempo real através de computadores, *tablet* e *smartphone* conectados à internet em qualquer lugar do mundo;
- Visão noturna contam com LEDs infravermelhos que possibilitam a visualização no escuro a uma distância de até 50 metros, conservando uma excelente qualidade de imagem em ambientes com pouca ou nenhuma luminosidade;
- Detecção de movimento ao detectar um movimento, as câmeras FOSCAM enviam um e-mail de alerta com fotos. Também é possível fazer upload das imagens em um servidor FTP para acessos online;

 Resistente à água - as câmeras externas são revestidas com material resistente à água, projetadas com o intuito de manter a melhor visibilidade até mesmo nas piores condições de tempo.

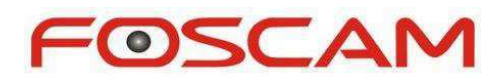

**Figura 5 – Símbolo da marca FOSCAM.** 

#### *3.3 Receiver*

Receiver é o equipamento chave de um sistema de Home Theater. Por ser um módulo de áudio que incorpora em um só gabinete um sintonizador, um preamplificador e estágio de potência, ele recebe os sinais externos (DVD *Player*, CD *Player*, *Blu-Ray*, Decodificador de TV a cabo, Videogame, etc) e decodifica os sinais de vídeo e áudio (DTS e Dolby Digital), separando os canais centrais, Subwoofer (o ".1" dos sistemas) e as caixas *surround*.

Além disso, também amplifica os sinais, levando som para as caixas acústicas. Um Receiver de boa qualidade garante que a fidelidade do que foi gravado chegue aos seus olhos e ouvidos sem comprometer a qualidade no processo. Ou seja, "reproduz a sensação real da imagem". A marca vendida na empresa é principalmente a Denon.

#### **3.4 Outros Equipamentos**

Alguns equipamentos que compõem a parte de áudio, imagem e segurança, também vendidos e instalados pela empresa:

- *Blu-Ray*/*DVD Player* Sony;
- Projetores Optoma e Epson;
- Caixas de som JBC e *Pure Acoustics*;
- Fechaduras eletrônicas Samsung e Yale.

## **4 Atividades Desenvolvidas**

Ao longo, do período de estágio foram desenvolvidas algumas atividades, como será apresentado nesse tópico. Elas estão separadas em projetos e instalações e possuem alguns subtópicos.

### **4.1 Projetos**

Durante esse tempo, não houve contratação de projetos na empresa. Entretanto, o estagiário fez um breve estudo do assunto abordado, tanto para conhecimento, quanto para necessidades futuras. Os projetos incluem basicamente sistema de áudio e imagem, visto que, os equipamentos utilizados para automação residencial são sem fio e, consequentemente, não precisam de grandes planejamentos ou reformas, ou seja, podem ser instalados diretamente no "ambiente final".

#### **4.1.1 Áudio**

Os cálculos iniciais (estimativas) são feitos baseados na distância; aproximadamente, 1 Watt/m² equivale a 90dB, ou seja, se o ouvinte estiver posicionado em qualquer ponto de uma casca esférica de raio igual a 1 m, onde o centro é uma fonte sonora de 1 Watt, ele irá ouvir uma pressão sonora de 90 dB. Para exemplificar, o nível de pressão sonora em uma conversação normal é aproximadamente 60 dB.

Cada vez que essa distância dobra, a atenuação é de aproximadamente 6 dB. Porém, na prática existem outras variáveis, como: materiais de acabamento, reverberação (persistência de um som depois de ter sido extinta sua emissão por uma fonte e que ocorre como resultado de reflexões em obstáculos), etc; e o cálculo passa a ficar mais complexo.

O nível da pressão sonora é dado pela expressão [5]:

$$
L_P = 10 \log_{10} \left( \frac{P}{P_o} \right)^2 \qquad [dB]
$$

onde:

P = valor eficaz da pressão, em pascal;

$$
P_o
$$
 = pressão sonora de referência (20  $\mu$ Pa = 10<sup>-12</sup> W/m<sup>2</sup>).

Nos projetos de som ambiente, é preciso dedicar especial atenção ao número de caixas acústicas para a sonorização da área externa. E mais do que isso, é necessário escolher com critério os pontos ideais para a instalação de cada unidade, evitando os chamados "vazios sonoros".

Em geral, esse fenômeno resulta da diferença marcante na dispersão sonora em ambientes abertos. Como as áreas externas de lazer quase não apresentam superfícies que refletem o som, o índice de dispersão é alto e variável mesmo com as caixas *outdoor* (projetadas para ambientes externos, são capazes de distribuir o som em todas as direções).

Um erro comum é tentar calcular o número de caixas apenas em função do tamanho da área a ser sonorizada. Em alguns locais, a incidência de ruído ou a concentração de pessoas é maior, o que exige mais caixas para alcançar um bom desempenho sonoro. Nos pontos onde não há tanto barulho externo ou circulação de pessoas, pode-se reduzir esse número ou adotar modelos menos potentes.

Uma "regra" prática para a instalação em grandes áreas, mas que deve ser ajustada de acordo com o ambiente é manter uma distância média de 3m entre as caixas comuns (cerca de 100 W), tornando-se ideal para obter um áudio abrangente.

Durante o período de estágio, existia uma parceria com uma empresa de construção civil chamada Celi para a execução de serviços na construção de um Hotel (Atlântida). A *Control Home* ficou responsável pela instalação do sistema de áudio projetada por outra empresa, a Audium. A Figura 6 apresenta parte da planta do projeto, correspondendo a uma área externa. E a partir dela, pode-se fazer um estudo levando-se em consideração o fundamento teórico apresentado.

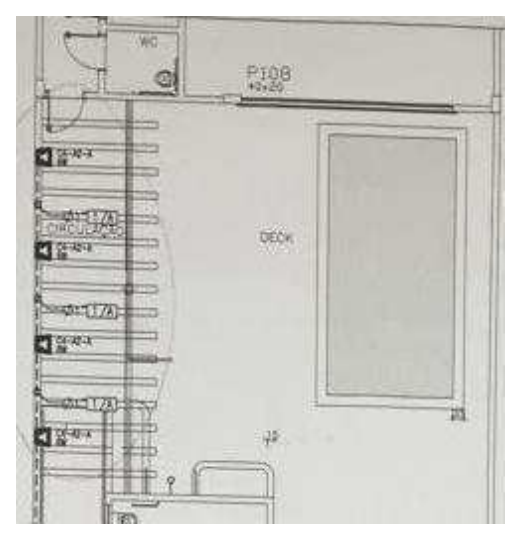

**Figura 6 – Planta da área externa de um ambiente de lazer do Hotel Atlântida.** 

Pode-se observar que a distância entre as caixas está especificada na planta como 3 m. A caixa utilizada nessa configuração foi uma JBL N24AWII, a qual possui 100 W de potência e sensibilidade de 86 dB. A Figura 7 mostra a área externa com o sistema de áudio instalado.

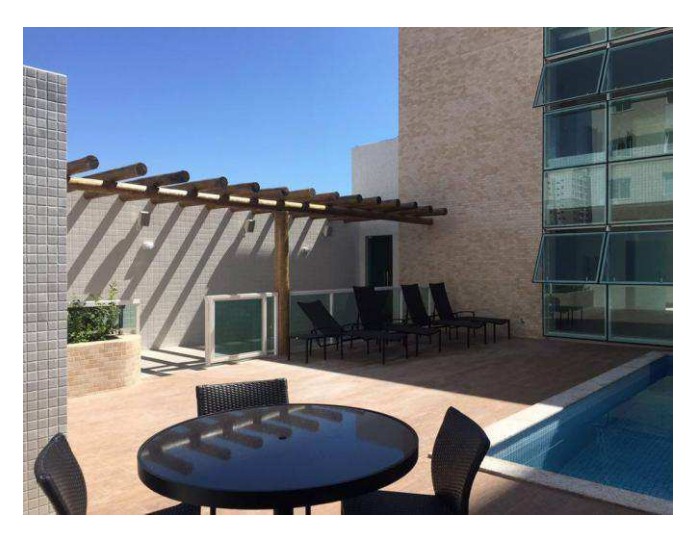

**Figura 7 – Sistema de áudio instalado em área externa do Hotel Atlântida.** 

Um dos grandes investimentos de sistemas de áudio atualmente são os *Home Theater*. Pode-se dizer que esse é o nome utilizado para o sistema que busca emular a "sensação real da imagem", interligando alguns equipamentos (televisão, projetor, *DVD Player*, *Blu-Ray* e caixas de som), enquanto o *Receiver* é o aparelho que irá fazer essa ligação.

A instalação de um *Home Theater* consiste basicamente da configuração do *Receiver* que geralmente possui saídas para sistemas de áudio 5.1 e 7.1. O número antes do ponto representa o número de canais de áudio comuns. Já o número à direita do ponto indica a quantidade de *subwoofer*, caixas especialmente fabricadas para reproduzir frequências extremamente graves (em geral, de 20Hz a 200Hz). A figura 9 exemplifica um ambiente com *Home Theater*.

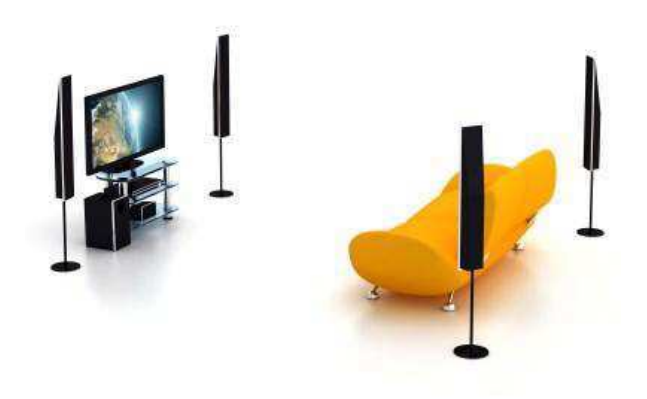

**Figura 8 – Esquematização de um** *Home Theater***.** 

Como dito anteriormente, o grande objetivo da disposição das caixas dessa forma é proporcionar um ambiente sonoro mais realista ao assistir a um vídeo. Quando um helicóptero atravessa o céu, por exemplo, é possível perceber seu movimento, passando pelas caixas de trás e indo até a frente do sistema; mesmo se o usuário estivesse de olhos fechados durante a cena, saberia sua trajetória.

Em geral, a disposição das caixas se dá de forma que o ouvinte fique no centro de uma região que recriará o espaço sonoro do filme. Uma caixa a sua frente, uma de cada lado (direita e esquerda) e duas (direita e esquerda) um pouco atrás, além do subwoofer, que pode ser colocado em diversos pontos. A Figura 9 a seguir ilustra uma forma de posicionamento clássico do sistema 5.1.

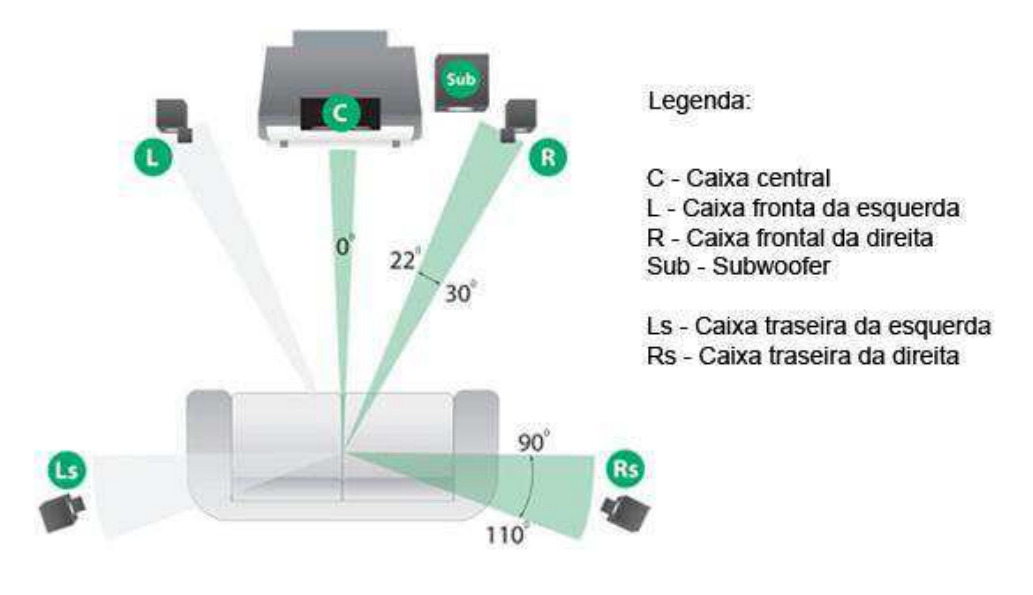

**Figura 9 – Detalhamento de um sistema de áudio 5.1.** 

Na Figura 10 está parte de um sistema 5.1 instalado.

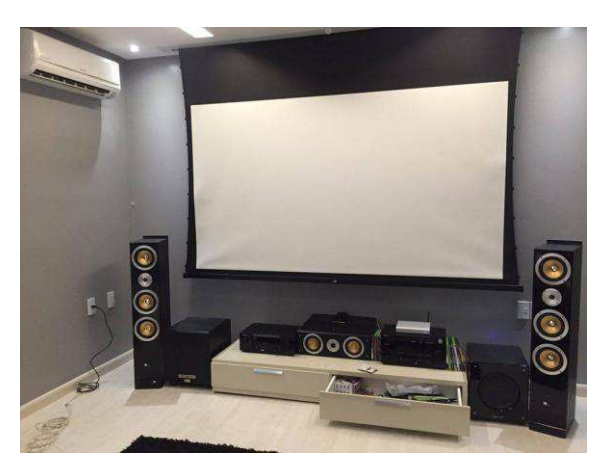

**Figura 10 – Sistema de áudio 5.1 instalado.** 

#### **4.1.2 Imagem**

Preço e tamanho são normalmente os pontos de partida para iniciar a procura de uma TV ou um projetor, mas é essencial saber as dimensões do ambiente e a distância de visualização [6]. Outro ponto importante é o posicionamento correto em relação a lâmpadas, arandelas e janelas. Uma boa solução é a utilização de *dimmer* e cortinas *blackout* (constituído de um tipo de revestimento que pode controlar a passagem de luz e temperatura).

Ao instalar uma TV, por exemplo, deve-se verificar se o centro da tela está alinhado com a altura dos olhos de uma pessoa sentada, isso evita a inclinação do pescoço mais do que 15º.

Durante a confecção de projetos de ambiente que irão trabalhar com imagem, essas informações são necessárias, pois, se utilizado por muitas horas, mesmo em grandes intervalos de tempo, os usuários poderão sentir dores de cabeça, com o tempo, estresse e até mesmo, em casos mais graves, ter a visão prejudicada. Em termos de configuração, é possível reduzir esses efeitos apenas controlando a luz emitida pelo aparelho (geralmente opções com maior equilíbrio de brilho e contraste).

Esses efeitos são causados quando começa a percepção do pixel por parte do usuário, ou seja, nota-se que a imagem é constituída de pequenos quadrados. A Figura 11 apresenta um gráfico entre a distância dos olhos até a imagem e o tamanho da tela adequado para diferentes tipos de imagens.

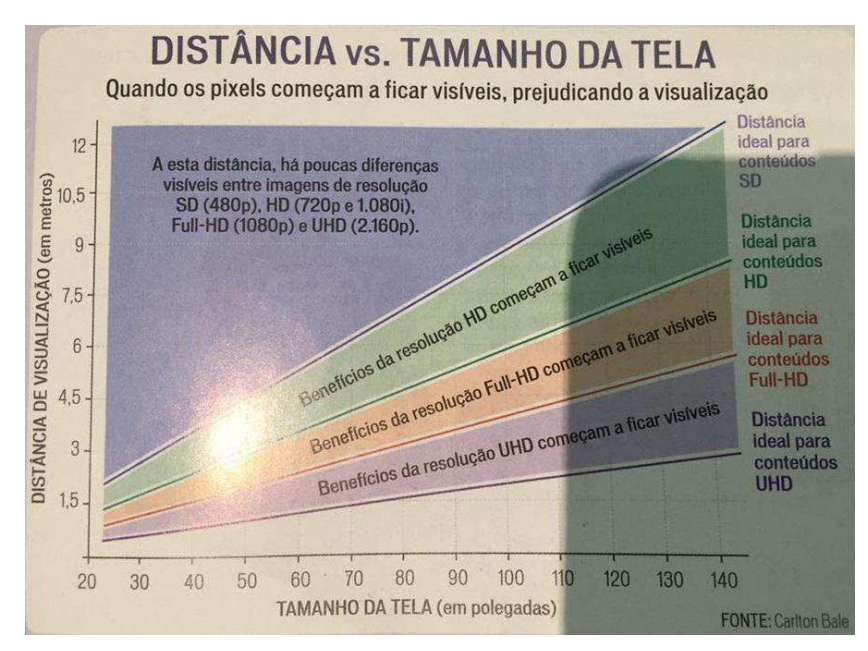

**Figura 11 – Gráfico – Distância x Tamanho da tela.** 

Uma "regra" prática para definir o tamanho ideal da TV que irá ser instalada em um ambiente é dividir a distância disponível na sala por 6,9; esse é um fator de referência obtido a partir da média das TVs à venda no mercado atual para reprodução de conteúdos HD (720p ou 1080i). Não são cálculos rígidos, até porque à distância "ideal" de visualização depende dos hábitos e preferências de cada usuário. Para ver conteúdos com resolução mais alta (Full-HD e principalmente 4K), as distâncias podem ser menores. A tabela 1 pode ser uma referência:

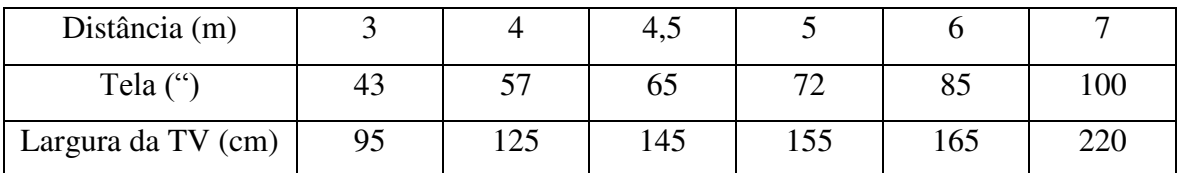

**Tabela 1 – Relação simplificada entre distância, tela e largura para TV ou projetor.** 

### **4.2 Instalações**

As instalações eram bem freqüentes, especialmente automações Touchlight, *Receiver* e caixas de som. No presente tópico serão apresentadas as instalações das automações Touchlight *Smart* e Fibaro e um pouco de câmeras, visto que, os demais pontos foram abordados anteriormente.

#### **4.2.1 Touchlight** *Smart*

O procedimento para instalação do sistema de automação residencial Touchlight *Smart* é bem simples, inicialmente deveria ligar a central com um cabo de rede conectando ao roteador e seu cabo de alimentação (um micro USB) em uma tomada convencional.

Para os equipamentos com sensores IR (como controles remotos de televisão, *DVD player*, SKY, NET, ar condicionado, etc), bastava apenas construir um controle na interface do aplicativo, próprio para celulares e *tablet*, e cadastrar seus botões.

A Figura 12 apresenta a interface do aplicativo dessa construção (lado esquerdo) e configuração (lado direito). Outro ponto interessante é a possibilidade de uma central extensora para sensores IR, entretanto, uma de suas desvantagens é que não pode ser utilizada para iluminação.

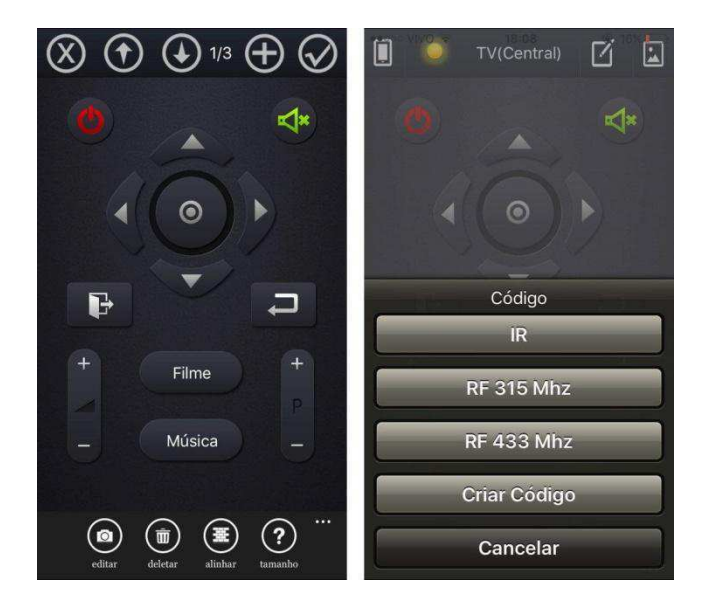

**Figura 12 – Interfaces de construção e configuração dos botões.** 

Já para a parte de iluminação era necessário possuir pelo menos um de seus módulos, que funcionam como interruptores tradicionais. A Figura 13 apresenta um deles, os interruptores de dois botões.

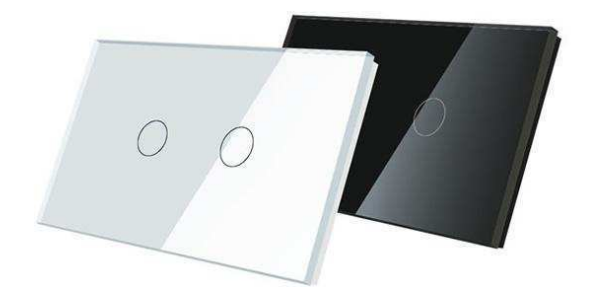

**Figura 13 – Módulos Touchlight – interruptor de dois botões.** 

Na sequência, deveria ser adicionado e construído também um controle no aplicativo, como apresentado na Figura 14.

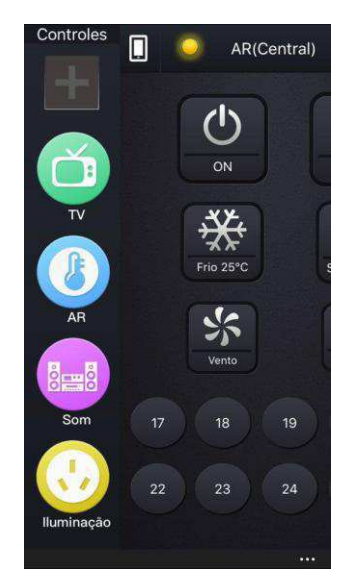

**Figura 14 – Controles no aplicativo Touchlight.** 

Um dos principais problemas que deveriam ser solucionados deveria ser a automação de uma bomba de piscina, seu aquecedor e um LED para iluminação. O sistema era alimentado por uma tensão de 220 V.

Na sequência seria necessário verificar alguns dados técnicos da bomba instalada e tratava-se de uma SODRAMAR BM-100 com 1 cv de potência; para o equipamento em questão, seu manual informava que possuía uma corrente máxima de 4,73 A. A princípio não é possível ligar diretamente o interruptor Touchlight devido à corrente máxima que o equipamento suporta (cerca de 2,72 A). Desse modo, pensou-se em utilizar um contactor Siemens (corrente máxima: 6,82 A) para acionar a bomba da piscina. Na Tabela 2 encontram-se os números de canais e suas respectivas potências máximas.

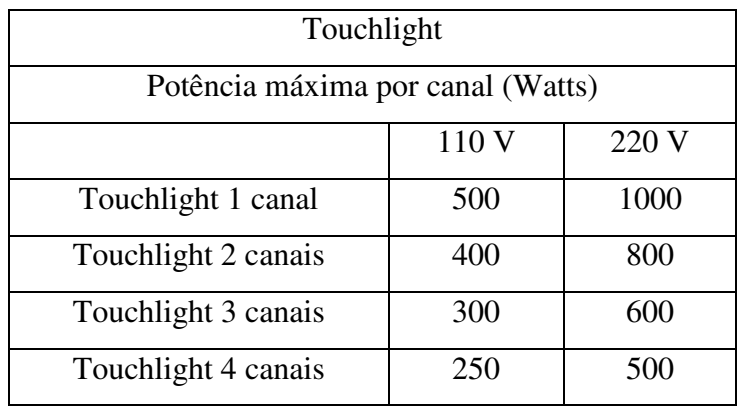

A Figura 15 apresenta o esquema elétrico de ligação do interruptor Touchlight. É fácil perceber que se utilizou um interruptor de 3 canais (1 para o aquecedor, 1 para o LED e 1 para o contactor acionar a bomba).

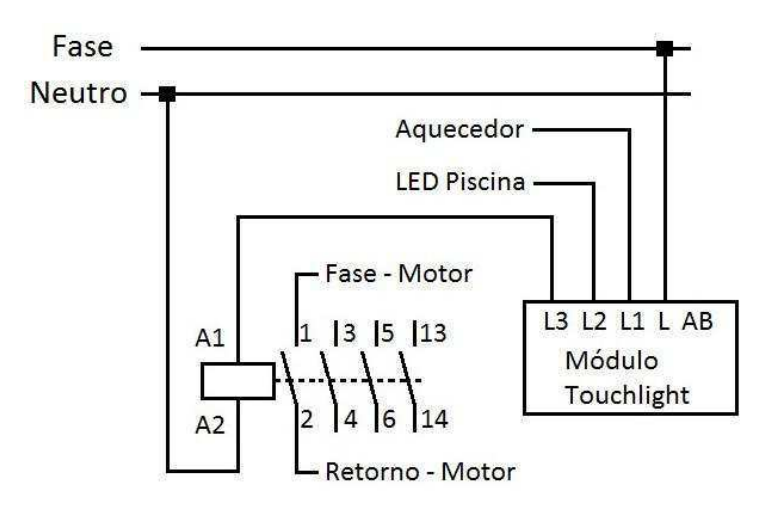

**Figura 15 – Esquema elétrico de ligação do interruptor Touchlight.** 

As Figuras 16 e 17 apresentam as ligações realizadas, a primeira apenas o interruptor e o contactor e na sequência a ligação geral.

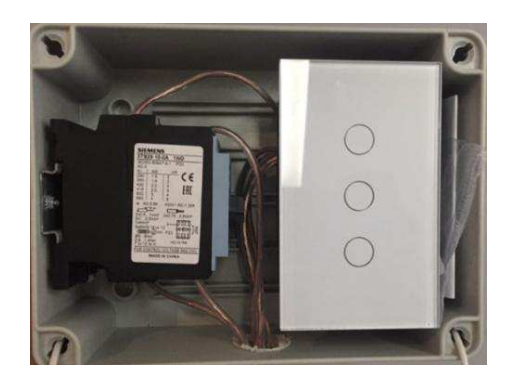

**Figura 16 – Interruptor Touchlight e o contactor ligados.** 

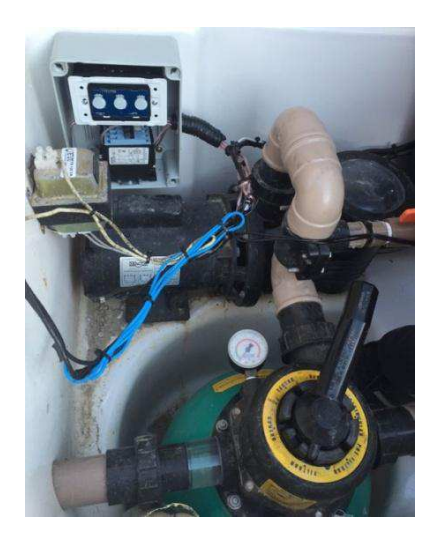

**Figura 17 – Interruptor Touchlight conectado à bomba de piscina, aquecedor e LED.** 

#### **4.2.2 Fibaro**

O sistema de automação Fibaro utiliza tecnologia Z-Wave. Essa tecnologia nada mais é que um protocolo de comunicação completamente sem fios, com alcance de cerca de 30 metros em espaço aberto, que trabalha em freqüência de 921,4 MHz e por isso não sofre interferência de Wi-fi (2,4 GHz). Entretanto, não possui largura de banda suficiente para transmissão de áudio ou vídeo.

O Fibaro apresenta diversos módulos como módulo para motores de cortinas, sensores de presença, temperatura, sensor universal para conexão com outros sensores, etc. O apresentado a seguir é o Dimmer, a Figura 18 representa esse módulo.

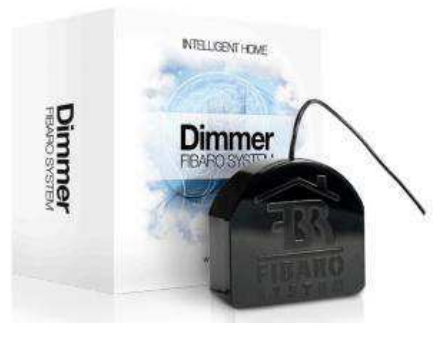

**Figura 18 – Módulo Dimmer Fibaro.** 

A Figura 19 está o diagrama de ligação do módulo Dimmer. Onde, "L" é a fase, "N" é o neutro, "O" é o retorno da lâmpada, "Sx" é o retorno do interruptor, "S1" é interruptor do módulo e "S2" é o interruptor de cena.

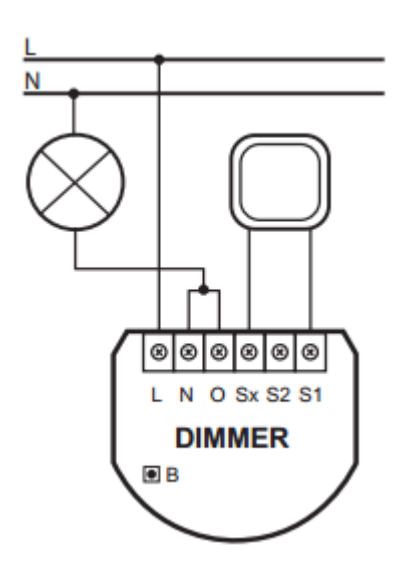

**Figura 19 – Diagrama de ligação do módulo Dimmer.** 

Após instalado, deve-se entrar no IP da central Fibaro, colocar o login e senha (*default*: "admin") e configurar seus parâmetros de acordo com a aplicação. Como por exemplo: "utilizar ou não a função dimmer", "enviar notificação pelo celular", "ativar alarme", entre outros.

A Figura 20 mostra a interface do aplicativo para celulares, enquanto a Figura 21 está à interface para computadores.

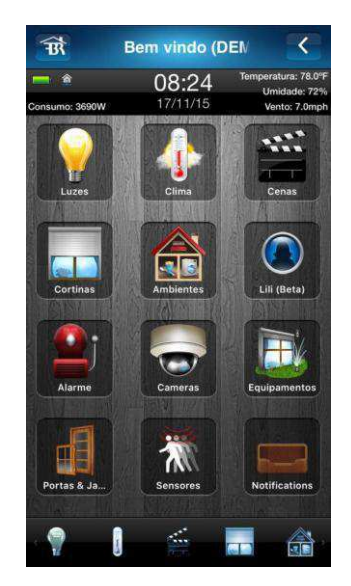

**Figura 20 – Interface do aplicativo Fibaro para celulares.** 

| Home Center 2<br><b>Fibaro System</b><br>4.056 |                              |               |                  |                  |                | $Q!$ Tempo<br>Temp.: 28°C<br>Umidade: 70%<br>Vento: 24km/h | 08:32   30:11.2015 |  |
|------------------------------------------------|------------------------------|---------------|------------------|------------------|----------------|------------------------------------------------------------|--------------------|--|
| صط<br>A<br>A Casa<br>Divisões                  | Dispositivos                 | Cenas         | ar,<br>Consumo   | Ħ<br>Plugins     | -분수<br>Painéis | Configuração                                               | ෬ම                 |  |
| ۵<br>Busca                                     | CONTROL HOME                 |               |                  |                  |                | Acordar os nós na secão                                    |                    |  |
| Digite o texto                                 | . HOME                       |               |                  |                  |                |                                                            |                    |  |
| GO Filtros                                     | 4.0.1                        | 4.8.<br>4.0.2 | 6.8.             | 14.0             | 2.81           | 18.0                                                       | 4.8.               |  |
| Todos<br>Atuadores                             | 33.70°C                      |               | 1lux             | OFF              | ON<br>OFF      | OF                                                         | ON<br>OFF.         |  |
| Sensores                                       |                              | $=$           | $\Rightarrow$    | 0.00W            |                | <b>0.00W</b>                                               |                    |  |
| <b>HVAC</b><br>Multimedia                      | 18.2                         | 22.0<br>4.8.  | 4.8.             | 22.2             | 4.8            | 33.0                                                       | 4.8                |  |
| Segurança e Monitoramento<br>Cenas             | ON<br>OFF<br>ø<br><b>OFF</b> | OFF<br>e      | ON<br><b>OFF</b> | OFF              | ON<br>OFF      | <b>Ob</b>                                                  | ON<br>OFF          |  |
| Outros                                         | 8.00W                        | 0.00W         |                  | 0.00W            |                | <b>D.00W</b>                                               |                    |  |
| 廣闊<br>A Casa                                   | Receiver Denon<br>日本来        | Tv Sony       | 日本文              | <b>HOME</b><br>Б | 2.8.           | DVD Philco                                                 | 血液液                |  |

**Figura 21 – Interface do aplicativo Fibaro para computadores.** 

Na Figura 22 está representado a seleção de um sensor de temperatura, selecionando a aba configuração "avançada" e na sequência (Figura 23), alguns parâmetros que podem ser alterados.

| <b>Fibaro System</b>                                  | 4.056                                |                                         |                      | Umidade: 70%<br>Vento: 24km/h<br>08:38   36.11:2015 |
|-------------------------------------------------------|--------------------------------------|-----------------------------------------|----------------------|-----------------------------------------------------|
| п<br>A Casa                                           | 与点<br><b>Divisões</b>                | <b>Dispositivos</b><br>Cenas<br>Consumo | m<br>ala.<br>Plugins | 60<br>Configuração<br>Painéis                       |
| Dispositivos                                          |                                      | 4.0.1                                   |                      | X                                                   |
| Adicionar ou remover.<br>dispositivos<br>$~\sim$ HOME | $\bigoplus$                          | Geral                                   |                      | Avançado                                            |
| 4.0.1                                                 | $\sim$ $=$                           |                                         | Nome:                | 401                                                 |
| 4.0                                                   | ѧ                                    |                                         | Divisão:             | <b>HOME</b><br>÷                                    |
| 4.0.2                                                 | A<br>٠                               |                                         | Tipo de dispositivo: | Sensor de temperatura                               |
| 14.0                                                  | ۸                                    |                                         | Tipo de dispositivo: | FGMS001 Motion Sensor ANZ                           |
| 18.0                                                  | A                                    |                                         | Fabricante:          | Fibargroup                                          |
| 18.2                                                  | $\Delta$                             |                                         | Versão:              | 2.6                                                 |
| 22.0                                                  | ×                                    | 33.70°C                                 | Configuração:        | Dispositivo configurado                             |
| 22.2                                                  | ۸                                    |                                         | ID:                  | 6                                                   |
| 33.0                                                  | ۸                                    |                                         |                      |                                                     |
| Receiver Denon                                        |                                      |                                         |                      | Sensor de temperatura principal no ambiente         |
| Ty Sony                                               | ×<br>≂                               | Alterar icone                           |                      |                                                     |
| HOME                                                  | ۸<br>▼                               |                                         |                      |                                                     |
| DVD Philco                                            | ۸<br>٠                               | Avançado                                |                      |                                                     |
| Projetor                                              | $\Delta$<br>$\overline{\phantom{a}}$ |                                         |                      |                                                     |

**Figura 22 – Configurações avançadas de um sensor de temperatura Fibaro.** 

É válido observar, que o sensor em questão também pode ser utilizado como sensor de luminosidade e movimento e, desse modo, existem diversos parâmetros para configuração os quais podem não estar diretamente relacionados com temperatura.

Outro ponto interessante, também presente na Figura 23, é a possibilidade de acionamento de alarmes em faixas de valores de temperatura, ou seja, leituras inferiores ou superiores à valores pré-determinados podem ser utilizados para ativação de outros dispositivos.

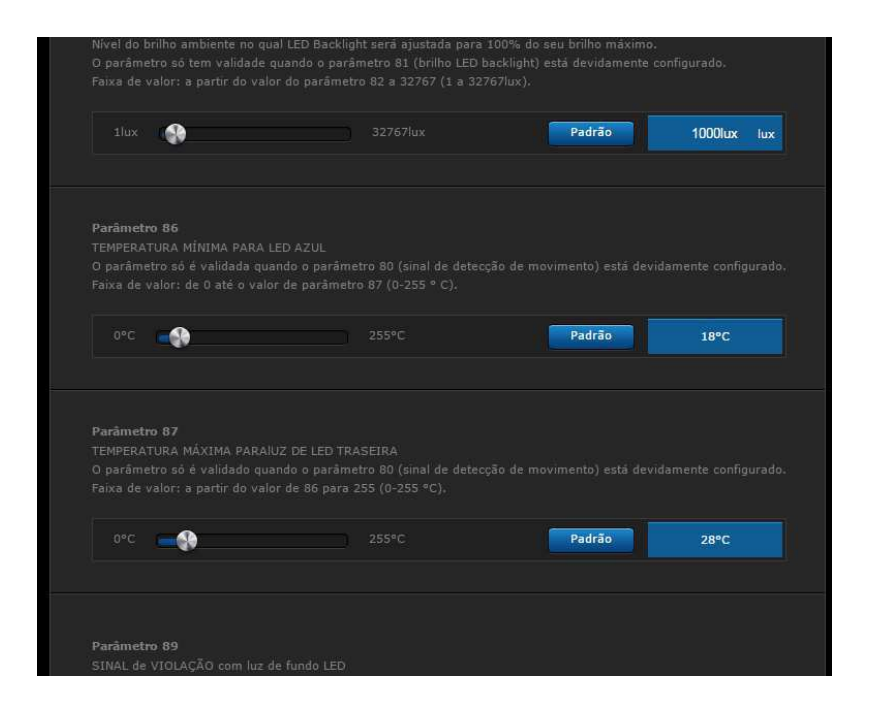

**Figura 23 – Interface do aplicativo Fibaro para computadores.** 

Para a utilização de sensores IR o procedimento de configuração da Fibaro era um pouco mais complicado, dever-se-ia utilizar um aparelho vendido separadamente denominado *ilearn Itach Flex* que lia o sinal IR e enviava para seu aplicativo de computador. Desse modo, o aplicativo convertia o sinal recebido IR em texto e o usuário poderia utilizar o código nas configurações de controles. A Figura 24 exemplifica o código do botão "*Power*" de um controle de televisão.

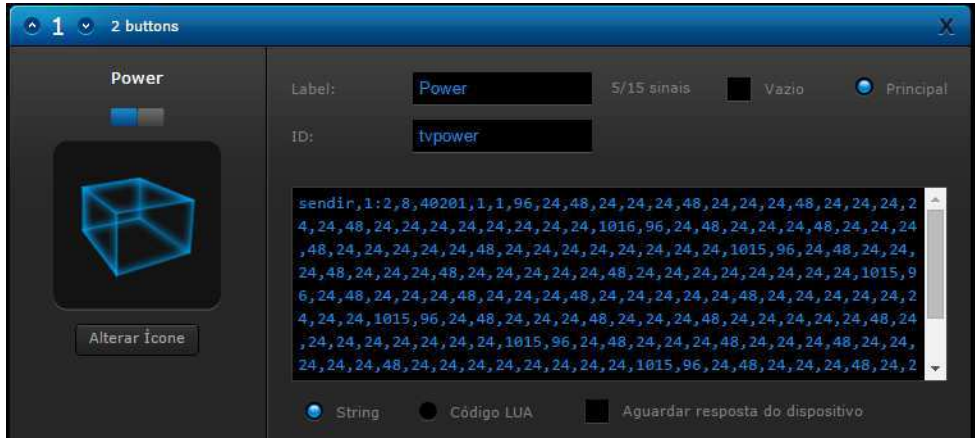

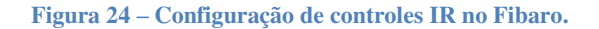

#### **4.2.3 FOSCAM**

O procedimento para instalações das câmeras IP também era trivial. Inicialmente, deveria conectar a câmera em um computador via cabo USB (incluso no produto), assim o usuário era capaz de entrar no sistema da câmera e realizar algumas configurações simples como alterar o usuário e senha, definir a qualidade da imagem e verificar a URL DDNS fornecida, assim, era possível utilizar o sistema desenvolvido para celulares e *tablet*.

A Figura 25 apresenta a adição de um novo equipamento, agora na interface do aplicativo para celulares e *tablet*. Observar-se que os mesmos parâmetros podem ser configurados também no aplicativo para dispositivos móveis: Qualidade da imagem, renomear o equipamento, conectar o dispositivo via DDNS ou IP e selecionar o *stream* do vídeo.

| $($ IPC             | <b>Add Device</b>        | Add    |  |  |
|---------------------|--------------------------|--------|--|--|
| *Dev Type:          | <b>High Definition</b>   |        |  |  |
| Dev Name:           | Set the Camera Name      |        |  |  |
| address             | *IP Address:             |        |  |  |
| http://             | IP Address of camera     |        |  |  |
| Stream:             | sub stream               | $\geq$ |  |  |
| *Http Port:         | Http Port of your camera |        |  |  |
| Media Port:         | Media Port of your ca    |        |  |  |
| *Username:          | Username of camera       |        |  |  |
| Password:           | Password of camera       |        |  |  |
|                     | <b>DO</b>                |        |  |  |
| Video<br><b>IPC</b> | Media<br>Message         | More   |  |  |

**Figura 25 – Interface do aplicativo FOSCAM para celulares - IPC.** 

A aba em questão ("IPC") informa também todas as câmeras conectadas ao aplicativo no momento ou câmeras que já estiveram conectadas. A aba "Media" traz as opções de escolha (imagem ou vídeo). "Message" são possíveis mensagens de alerta enviada pela câmera, na percepção de movimento, por exemplo. E "More" são outras

opções, como silenciar o aplicativo, enviar imagem e vídeo quando conectado apenas a redes Wi-Fi e informações sobre a FOSCAM e o aplicativo.

Por fim, na Figura 26, encontra-se a aba "Video", onde estão presentes as imagens da câmera e a forma de visualização de múltiplas imagens/vídeos.

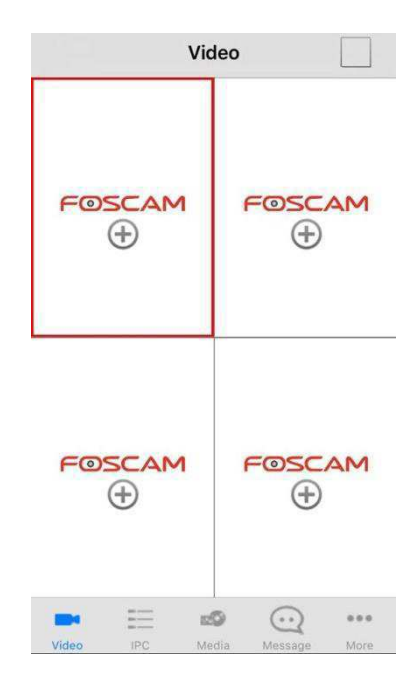

**Figura 26 – Interface do aplicativo FOSCAM para celulares - Video.** 

# **5 Considerações Finais**

O presente trabalho abordou as principais atividades que foram desenvolvidas ao longo do período de estágio supervisionado, cuja área de concentração foi áudio, imagem e automação residencial. Os sistemas utilizados para esses fins foram o Touchlight *Smart* e o Fibaro, por possuírem interface ergonômica, facilidade de configuração e custobenefício quando comparado com outros sistemas.

Uma possível sugestão para o Thouchlight *Smart* seria a criação de um extensor que também pudesse ser utilizado pelo sistema de iluminação e não somente os sensores IR, garantindo melhor funcionamento para ambientes de maiores proporções físicas ou com grandes obstáculos para transmissão do sinal.

Já em relação às câmeras, a FOSCAM mostrou excelente desempenho, tanto na configuração, onde o usuário só precisa acessá-la pelo código IP do aparelho e realizar as devidas configurações, quanto na qualidade da imagem, até mesmo durante a noite.

A maioria dos outros equipamentos utilizados foi escolhida devido à alta qualidade na transmissão de áudio e imagem.

O estágio supervisionado foi de fundamental importância para o estudante, visto que, além da conclusão das atividades obrigatórias no curso e resolução de problemas com cunho prático, teve um breve contato com a parte de engenharia civil e hidráulica, acrescentando um pouco mais de conteúdos gerais e possibilitando uma nova visão do funcionamento como um todo.

# **Referências Bibliográficas**

- [1] Disponível em: <http://www.forumdaconstrucao.com.br/conteudo.php?a=11&Cod=9 80> Acessado em: 20/01/2016 as 21:01:35.
- [2] Disponivel em: <http://munddo.com.br/site/empresa/quem-somos/> Acessado em: 20/01/2016 às 21:09:35.
- [3] Disponivel em: < http://www.sitehosting.com.br/camera-ip/> Acessado em: 20/01/2016 às 21:13:22.
- [4] Manual Foscam "Foscam Brasil Melhor custo-benefício do mercado". Joinville Santa Catarina, 2012.
- [5] Eargle, Jhon *"Sound System Design Reference Manual"*. JBL Professional, Janeiro de 1999.
- [6] "Home Theater e Casa Digital", Edição 233. São Paulo, Outubro de 2010.
- [7] Disponivel em: < http://munddo.com.br/site/produtos/touchlight/>

Acessado em: 15/01/2016 às 19:57:46.

[8] Disponivel em: < http://www.techtudo.com.br/noticias/noticia/2014/12/qual-diferenca -entre-home-theater-e-receiver-entenda-tecnologias.html>

Acessado em: 15/01/2016 às 19:57:46.